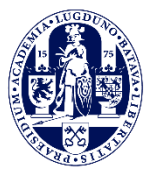

**Admissions Office**

**admissions@luc.leidenuniv.nl**

# **Application Portal manual Liberal Arts and Sciences: Global Challenges Intake September 2022**

Please read the information below carefully before you submit your application and required documents in the [online application portal.](https://usis.leidenuniv.nl:8011/psp/S4PRD/?cmd=login&languageCd=ENG)

#### **Deadlines [and important dates](#page--1-0)**

LUC The Hague has 200 places available for new students each year. On a yearly basis there is only one intake.

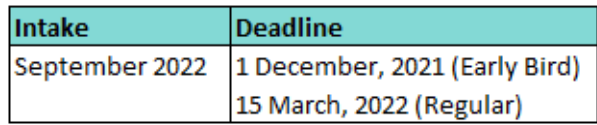

Please take the following into account when you apply:

- If you are interested in applying for LUC Financial support or the Holland Scholarship you need to apply by the Early Bird Deadline of 1 December 2021
- Applications can be submitted either before or on the stated deadline
- Applications can be submitted at any time in between deadlines
- Applications submitted after 1 December 2021 will be processed with the applications for the regular deadline of 15 March 2022
- It will be possible to submit an application for September 2022 from 1 October 2021 onwards
- Applications submitted after 15 March 2022 will not be considered for admission

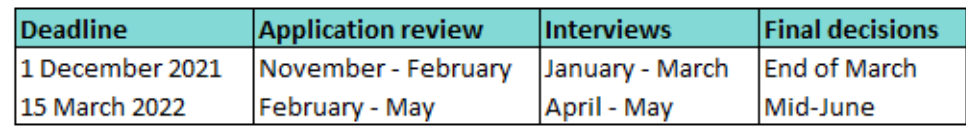

#### <span id="page-0-0"></span>**Upload the required documents in the application portal**

1. You need to submit your documents for admission through the Leiden University application portal. The next message you receive on the email address you provided Studielink, is the request to submit a document in order to verify your personal details. This document needs to be uploaded in the uSis portal. The UCLN account information to log in to the application portal will be provided within 24 hours.

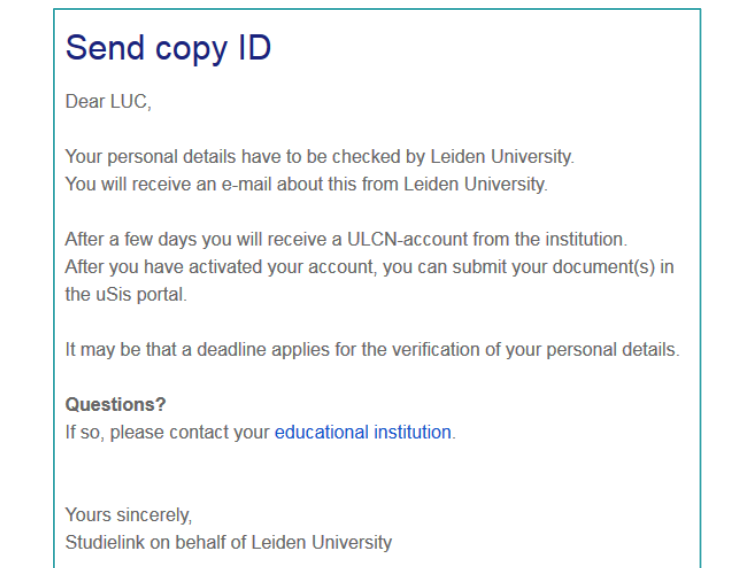

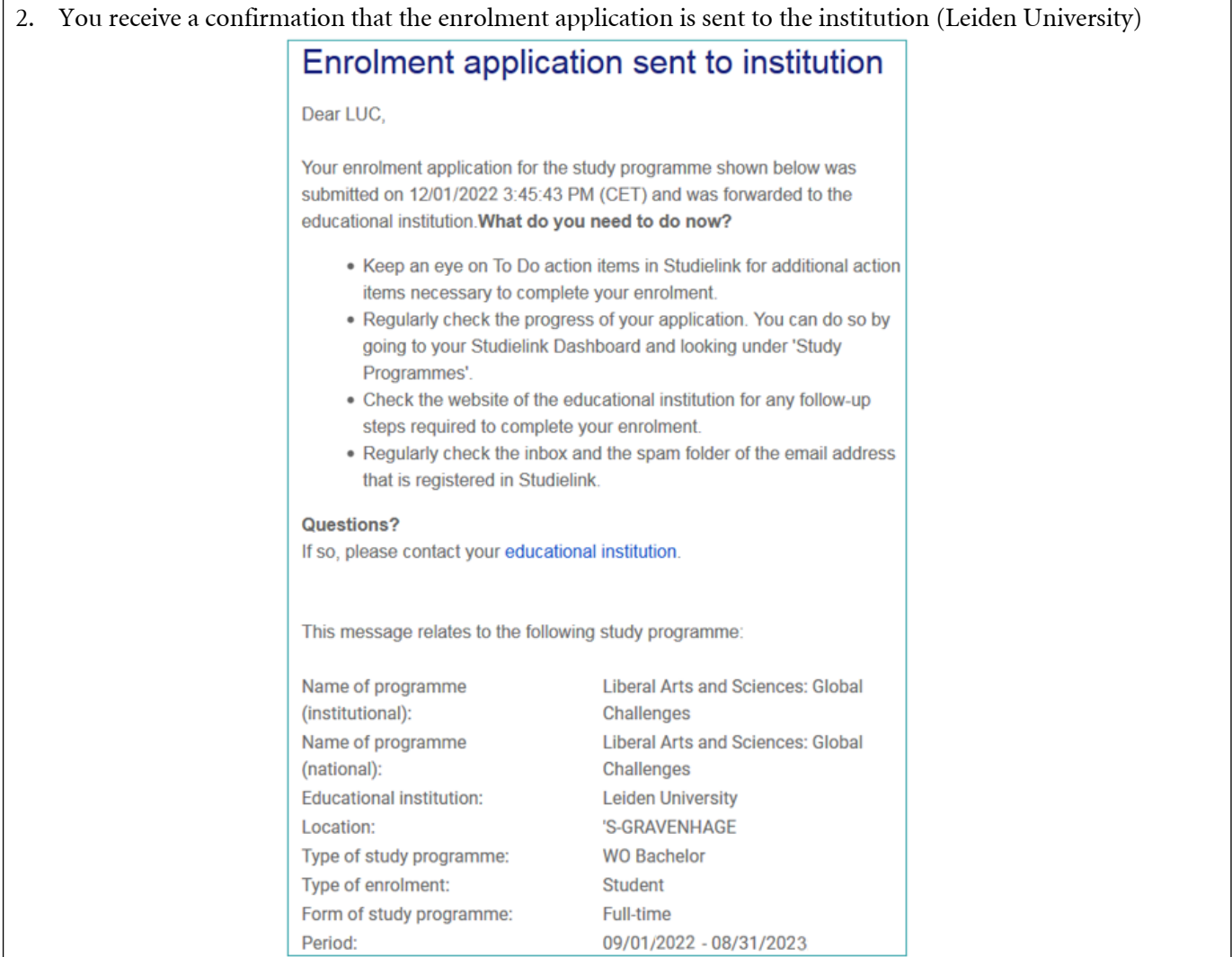

3. You receive a welcome email from Leiden University and an email with the request to [activate your account](https://www.universiteitleiden.nl/en/education/study-programmes/bachelor/liberal-arts--sciences-global-challenges/admission-and-application/how-to-apply#2-activate-your-account) for this portal. After you have activated your account, you can log into your [application portal](https://usis.leidenuniv.nl:8011/psp/S4PRD/?cmd=login&languageCd=ENG) and upload the [required documents.](https://www.universiteitleiden.nl/en/education/study-programmes/bachelor/liberal-arts--sciences-global-challenges/admission-and-application/required-documents)

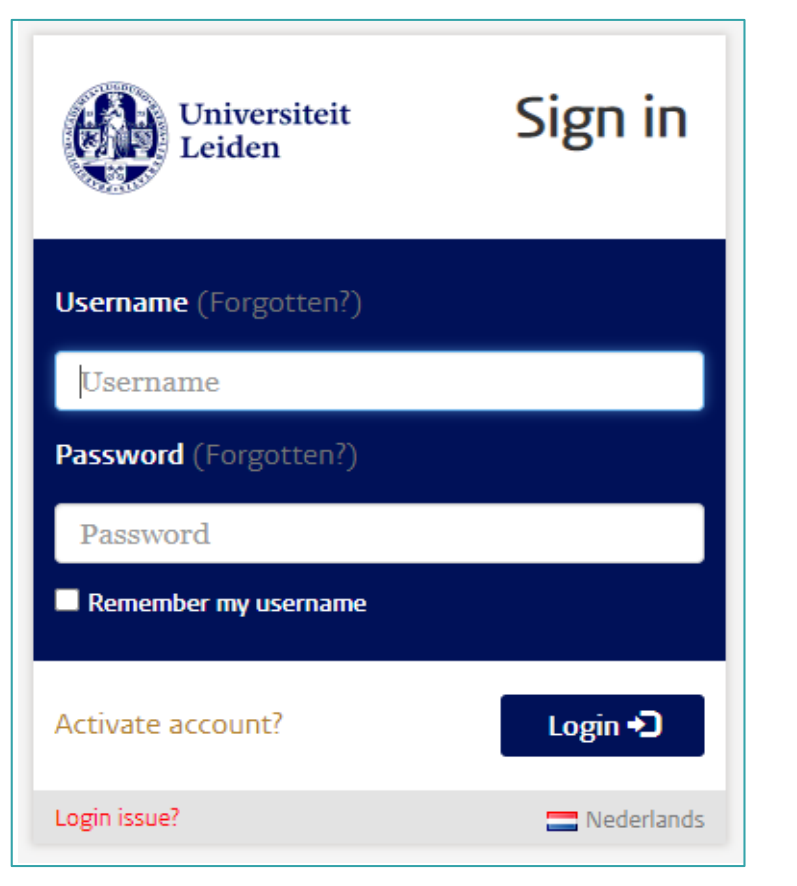

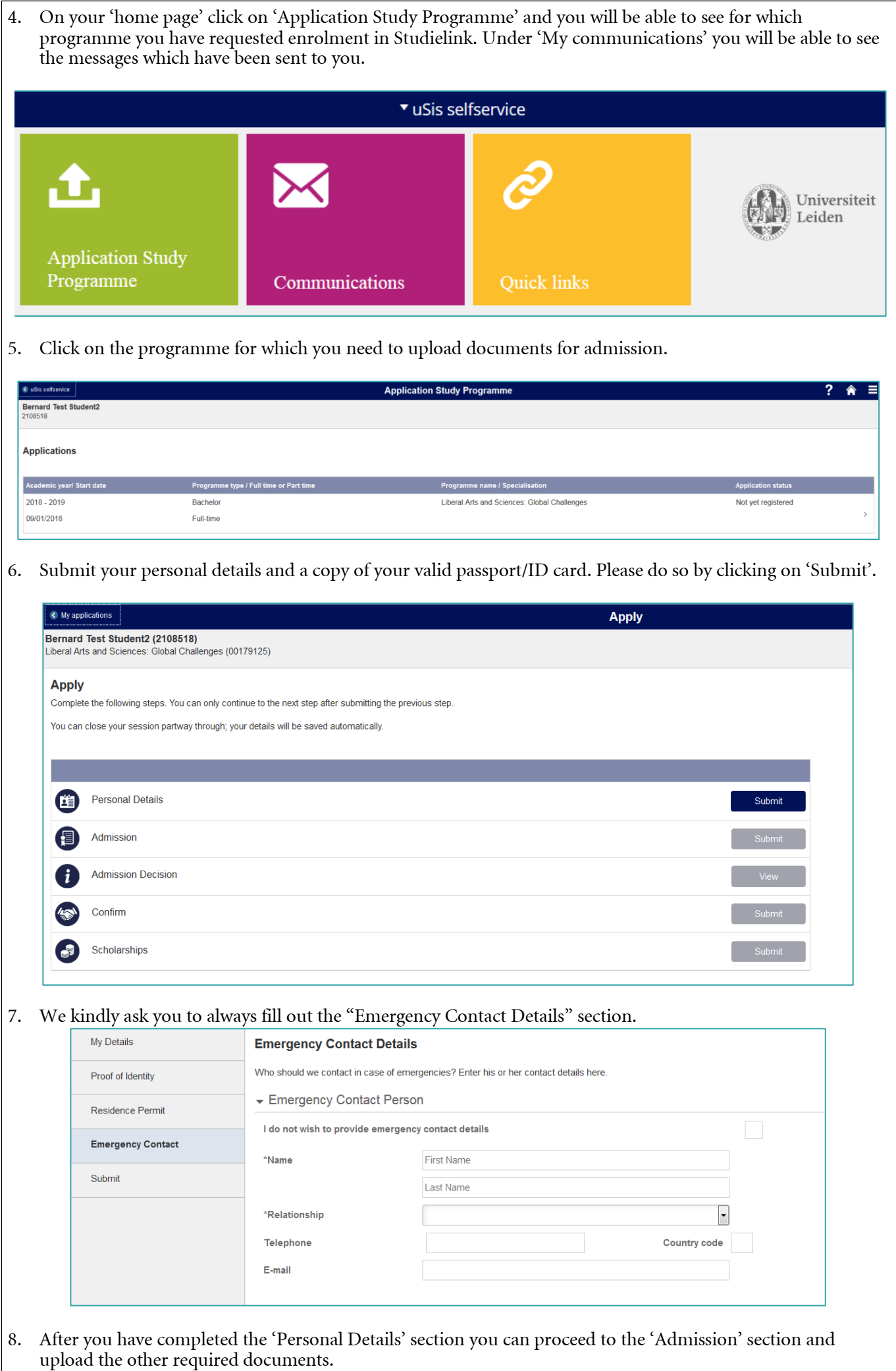

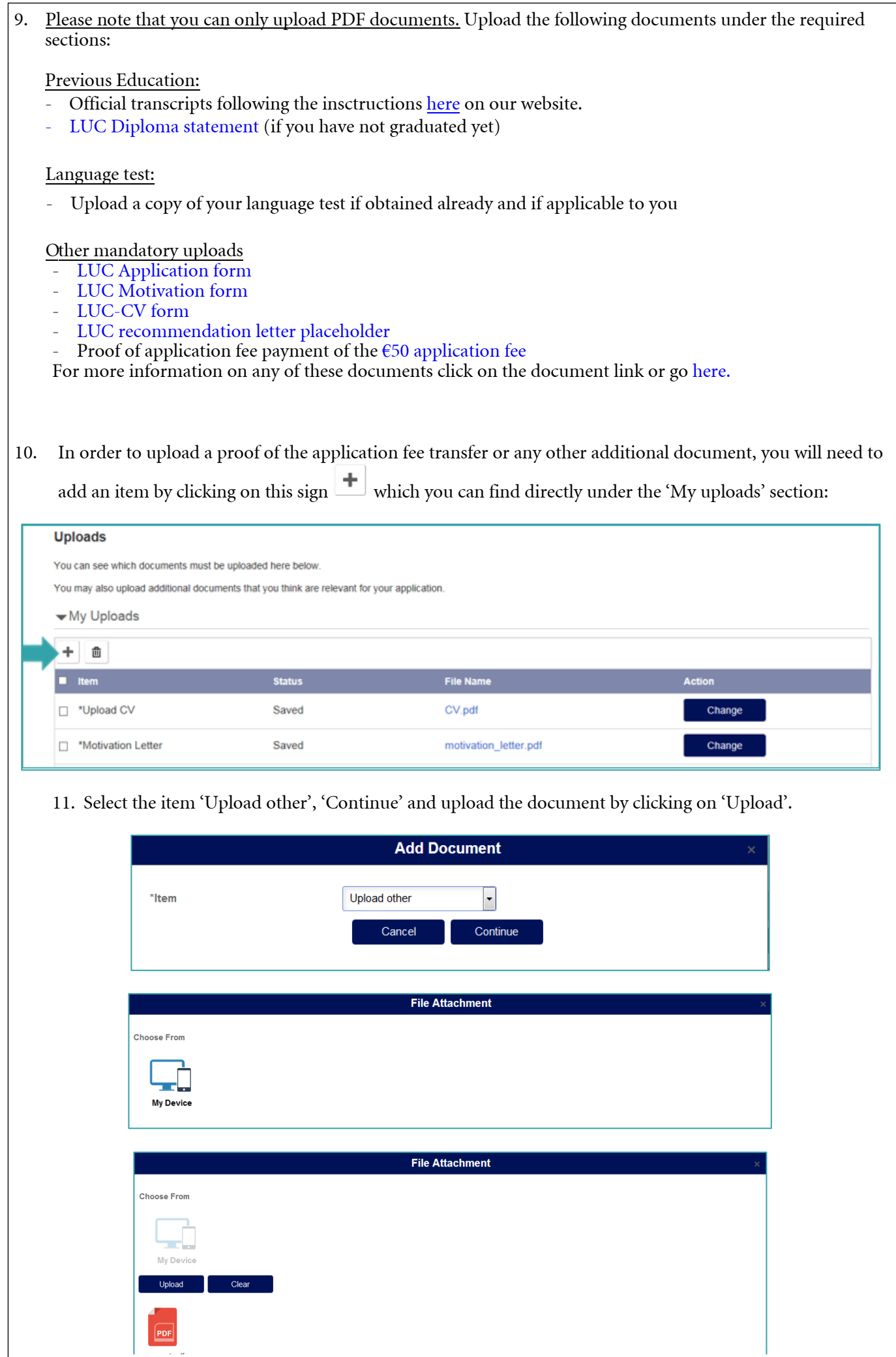

12. After you have uploaded all required documents, you can submit your application. If an item is not filled out yet, you will not be allowed to submit your application and the application documents. Please note it will not be possible to change any of the uploads after you have submitted the application.

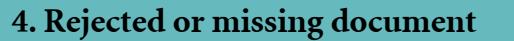

1. If a document is disapproved you will receive a notification email. When you log into your application portal you will see the following

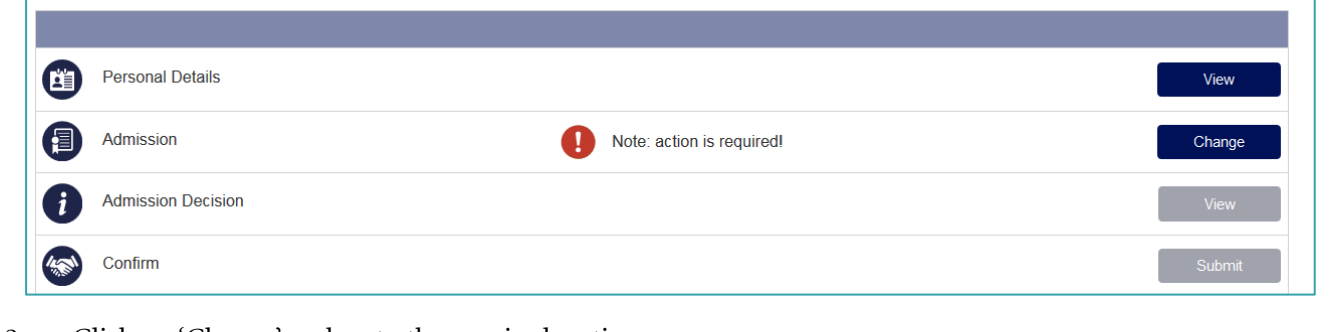

2. Click on 'Change' and go to the required section.

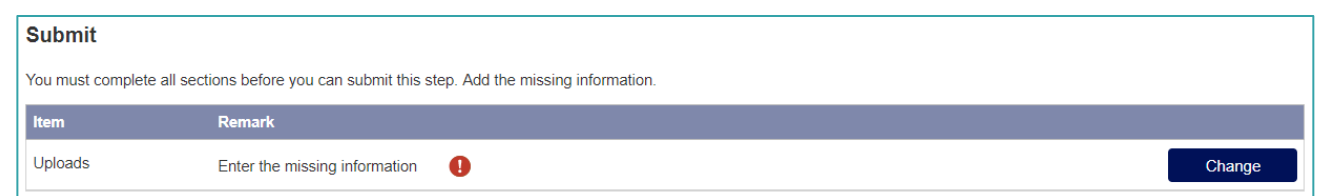

3. If you click on the red exclamation mark next to the rejected document, you will see the reason for the Admissions Office to reject your document. Upload a new document by clicking on 'Change'.

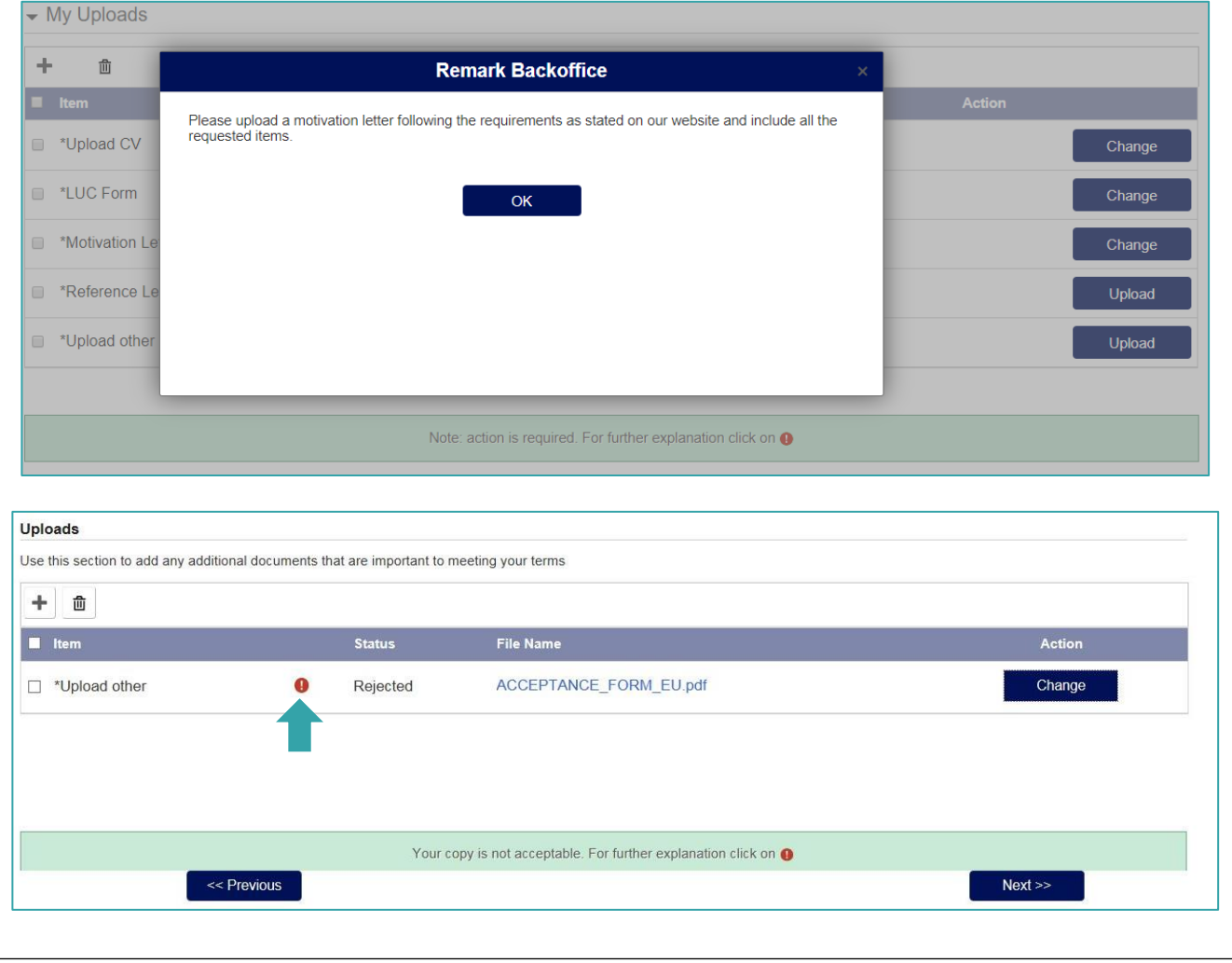

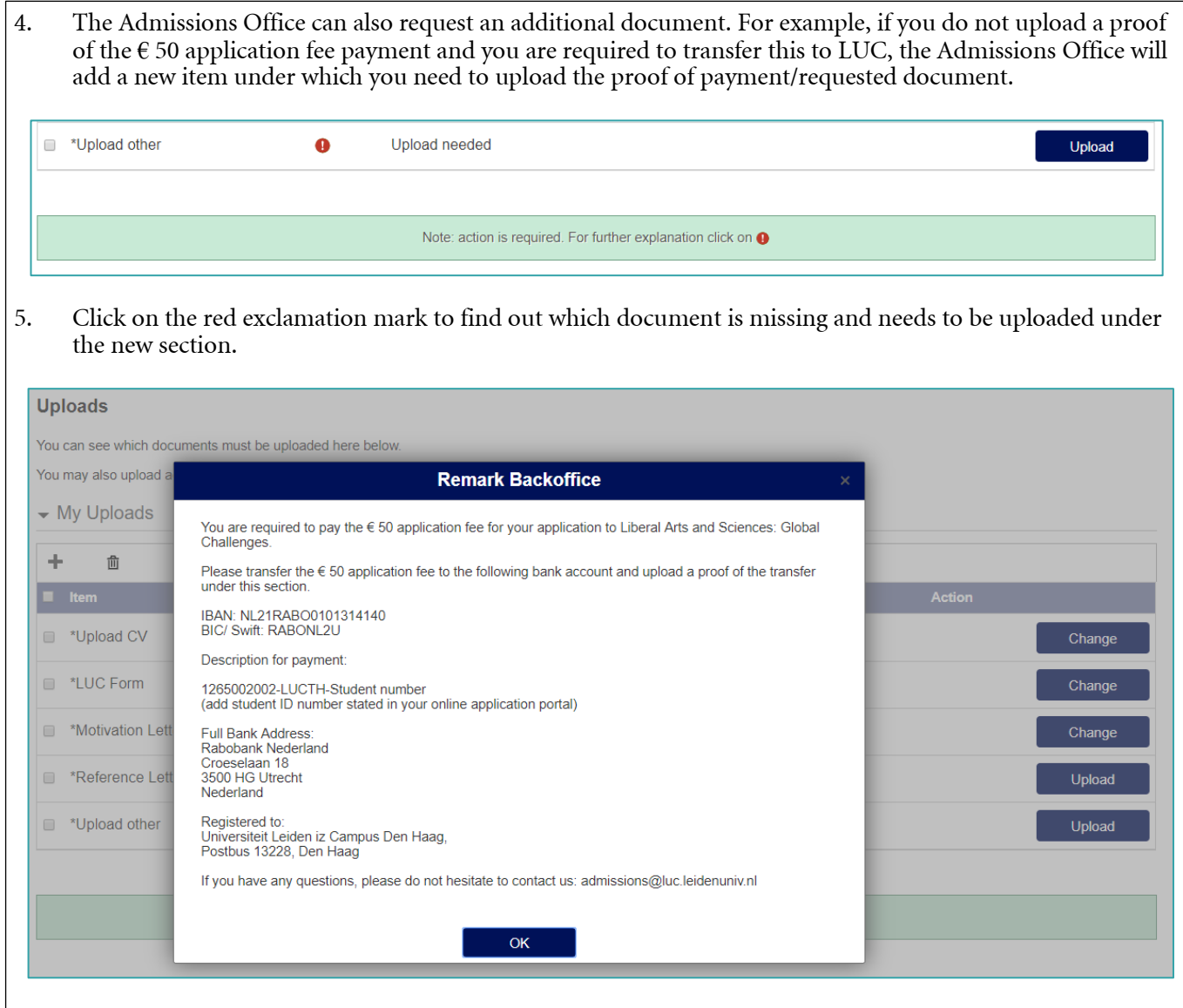

### **5. How to submit a recommendation letter**

- 1. One recommendation from a of your teachers (or counsellor/dean) is required. Under the 'Reference letter' section, upload [the filled out LUC recommendation placeholder](https://www.universiteitleiden.nl/binaries/content/assets/governance-and-global-affairs/luc/admissions-office/luc-admissions-2021-22/luc-recommendation-placeholder-2021-2022.pdf).
- 2. Provide your referee with the [LUC recommendation form](https://www.universiteitleiden.nl/binaries/content/assets/governance-and-global-affairs/luc/admissions-office/luc-admissions-2021-22/luc-recommendation-form-2021-2022.pdf) or request them to write a recommendation letter on official school paper.
- 3. Your teacher has to send the filled out recommendation form/letter directly to the Admissions Office from t he school's email address. The Admissions Office will add it to your file under the 'Reference Letter' section, replacing the placeholder. After the receipt this section will not be visible to you as the letters are confidential.

## **6. Decision regarding application**

As soon as the Admissions Committee has reached a decision regarding your application, you will be informed via email and through the application portal. You can view the admission decision in the "Admission Decision" section.

If a place is offered to you, you need to sign the LUC acceptance form and you need to upload this under the 'Admission Decision' section. After signing this form and uploading it in the application portal, you can confirm your place in the programme by submitting your decision in the section 'Confirm'.

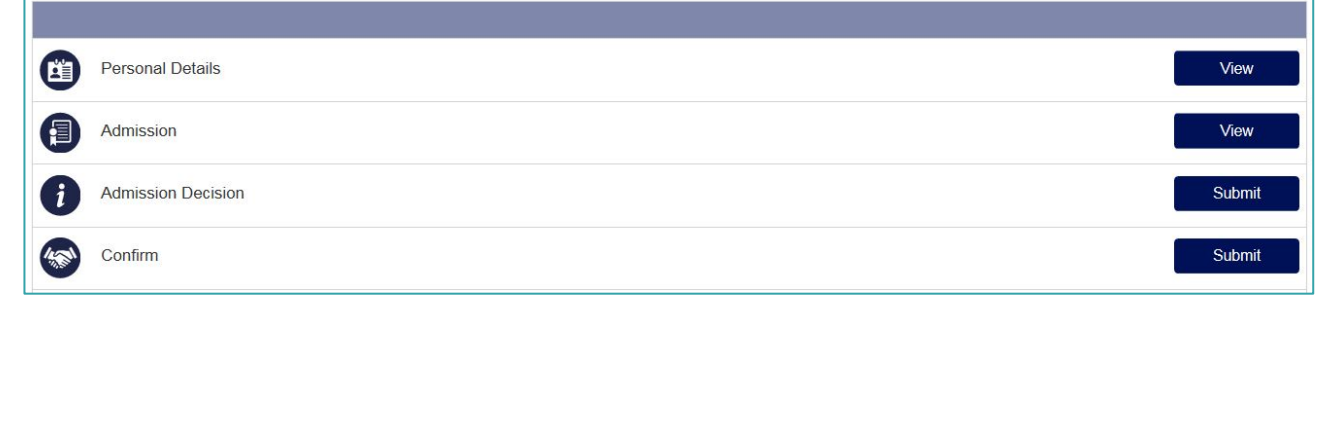